# **SISTEM KOMPUTASI TABEL PELURUHAN RADIOAKTIVITAS MENGGUNAKANTURBO PASCAL WINDOWS**

**Maskur, Cecep T. Rustendi** 

**Pusat Radioisotop dan Radiofarmaka - BATAN**

#### **ABSTRAK**

 **SISTEM KOMPUTASI TABEL PELURUHAN RADIOAKTIVITAS MENGGUNAKAN TURBO PASCAL WINDOWS.** Dalam usahanya untuk mencapai keadaan stabil, radioisotop melakukan transformasi inti melalui peluruhan dengan cara memancarkan partikel α,β atau sinar γ, x atau sekaligus memancarkan gabungan diantaranya. Program tabel peluruhan radioaktivitas dalam bahasa Turbo Pascal Windows yang telah dibuat merupakan sebuah program yang dapat menghitung peluruhan dan faktor peluruhan radioaktivitas dalam bentuk tabel untuk segala jenis radionuklida dalam periode waktu tertentu, jenis radionuklida dan periode waktunya tergantung data masukan yang diberikan. Dari hasil uji internal, diketahui bahwa penulisan (pengkodean) listing program telah ditulis dengan benar dalam bahasa Turbo Pascal Windows, terbukti sistem program dapat dieksekusi run. Dari hasil uji eksternal diketahui bahwa sistem program secara logika dan matematika telah berjalan sesuai perancangan. Sistem pilihan menu, hasil perhitungan peluruhan dan faktor peluruhan berjalan dengan benar. Program ini dapat menghitung dengan cepat dan akurat, sehingga dapat meningkatkan efisiensi kerja.

**Kata kunci**: Tabel Peluruhan Radioaktivitas, Tabel Faktor Peluruhan Radioaktivitas, Turbo Pascal Windows

#### **ABSTRACT**

 **THE COMPUTATION SYSTEM OF RADIOACTIVITY DECAY TABLE USING TURBO PASCAL WINDOWS.** In order to obtain a stabil state, radioisotope transform to do the decay and emit  $\alpha, \beta$  particle or  $\gamma$ , x ray or both of them as a unity. Radioactivity decay table program in Turbo Pascal Windows that has been made is a program which could count the decay and decay factor of radioactivity with table form used for every radionuclide in period of time given, the radionuclide and its time period depending on the data entry given. From the internal test result, we know that writing (codying) program listing has been written correctly in Turbo Pascal Windows language proved by the system which could be executed (run). From the external test result we know that the system could work logically and mathematically proper with the design. Menu choice system, decay and decay factor counting has given the result and running well. This program could count fast and accurate, therefore the efficiency of work could be raised.

**Key words** : Radioactivity decay table, Radioactivity decay factor table, Turbo Pascal Windows

# **PENDAHULUAN**

Isotop adalah unsur-unsur yang mempunyai nomor atom sama tetapi nomer massa berbeda. Nomer atom menunjukkan jumlah proton yang terdapat didalam inti atom sedangkan nomer massa menunjukkan jumlah proton dan neutron yang terdapat didalam inti atom [1]. Isotop yang tidak stabil merupakan pemancar radiasi nuklir dan disebut sebagai radioisotop [2].

 Radiofarmaka adalah senyawa kimia yang bagian dari struktur molekulnya mengandung radionuklida, berada dalam bentuk yang sesuai untuk pemakaian kedalam tubuh manusia, baik untuk maksud diagnosis maupun terapi. Seperti halnya sediaan farmasi lainnya, sediaan radiofarmaka dapat dimasukkan kedalam tubuh secara oral, parenteral atau melalui kulit dan kemudian mengikuti mekanisme dalam tubuh manusia. Sesuai dengan definisi tersebut maka produk radiofarmaka harus memenuhi dua kriteria atau syarat yang berat yaitu kriteria sebagai sediaan farmasi dan kriteria sebagai senyawa radioaktif [3].

 Laju peluruhan radionuklida per satuan waktu, secara matematika ditulis sebagai berikut : *-dN/dt =* λ*N* [4]. Sedangkan A=λ*N* sehingga aktivitas dari setiap bahan radioaktif meluruh secara eksponensial mengikuti persamaan peluruhan sebagai berikut

$$
A_t = A_0 e^{-\lambda \cdot t} = A_0 e^{-(0.693 / t1/2) \cdot t}
$$

Sehingga faktor peluruhan bahan radioaktif adalah

$$
FP = e^{-\lambda.t} = e^{-(0.693 / t1/2) t}
$$

Dimana:  $A_t$  = aktivitas setelah mengalami peluruhan selama waktu t ;  $A_0$  = aktivitas sebelum peluruhan;  $\lambda$ = tetapan peluruhan; t1/2 = waktu paruh; t = waktu peluruhan; FP = faktor peluruhan.

Aplikasi di lapangan, radionuklida yang dipergunakan untuk radiografi, medis (terapi dan diagnosa), hidrologi, perunut dan sebagainya diperlukan sejumlah aktivitas tertentu sesuai kebutuhan. Padahal dalam usahanya untuk mencapai keadaan stabil, radioisotop tersebut melakukan transformasi inti melalui peluruhan dengan cara memancarkan partikel α, β atau sinar γ, x atau sekaligus memancarkan gabungan diantaranya [1]. Untuk mengetahui jumlah aktivitas pada beberapa waktu pasca peluruhan, perlu dibuat sebuah program tabel peluruhan radioaktivitas.

Bahasa komputer selain digunakan sebagai sarana untuk menyelesaikan suatu persoalan juga merupakan sarana komunikasi yang menjembatani hubungan antara manusia dengan komputer sebagai suatu mesin. Dengan bahasa ini, komputer akan mampu memahami dan mengerti perintah-perintah yang kita berikan kepadanya [5]. Pada penelitian ini, dibuat sebuah program tabel peluruhan radioaktivitas menggunakan bahasa Turbo Pascal Windows.

# **BAHAN DAN TATA KERJA**

### **Bahan Peralatan**

Seperangkat komputer dengan spesifikasi sistem windows, prosesor minimal Pentium I, dan terdapat program Turbo Pascal Windows.

## **Tata Kerja**

Sistem informasi dibangun dalam beberapa tahap penyusunan yaitu perancangan sistem, pembuatan bagan alir, pengkodean (penulisan) listing program dan pengujian program.

# **Perancangan sistem**

 Program komputer dirancang untuk menyelesaikan persoalan logika dalam membuat tabel paluruhan dan faktor peluruhan radioaktivitas dalam bentuk pilihan menu. Pilihan menu dapat dilakukan dengan menulis data masukan sesuai perintah, tetapi jika data masukan salah maka pertanyaan untuk meminta data masukan akan diulang kembali. Setelah menampilkan tabel peluruhan ataupun tabel faktor peluruhan, apabila ditekan enter maka sistem akan kembali ke menu utama. Jika ingin mencari data lain, dipilih menu yang sesuai dan jika ingin keluar dari sistem, dipilih menu *selesai*, maka semua proses akan berakhir.

#### **Pembuatan Bagan Alir**

Dari perancangan sistem diatas, dapat dibuat bagan alir menu pilihan Pustaka Data Nuklida sebagai berikut :

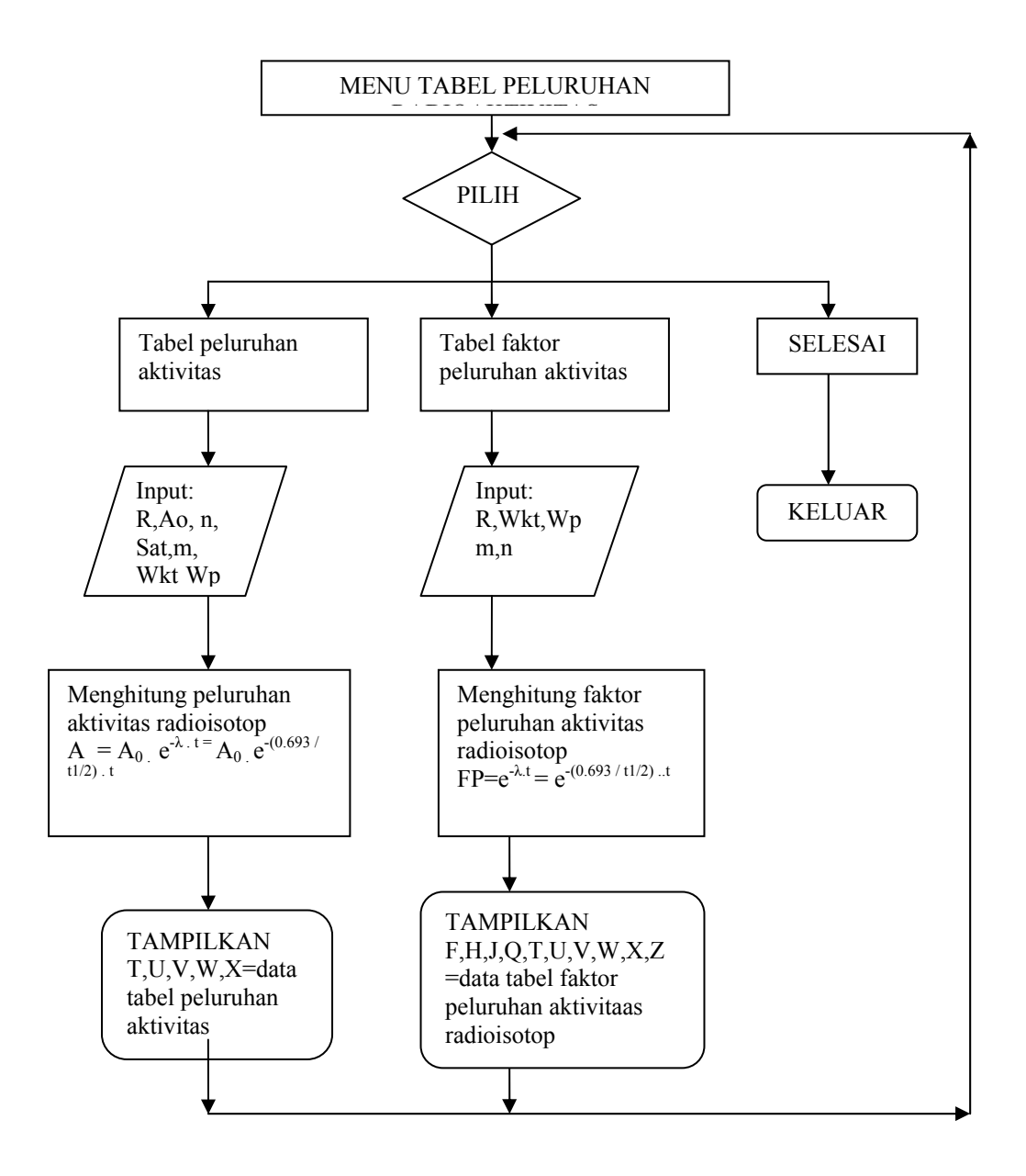

### **Pengkodean (penulisan) listing program**

Listing program selengkapnya dapat dilihat pada lampiran

# **Pengujian Program**

 Perlu dilakukan uji internal dan eksternal. Uji internal artinya listing program yang telah dibuat dapat dieksekusi *Run*, sedangkan uji eksternal untuk memastikan bahwa program yang telah berhasil di eksekusi *Run* diperoleh hasil yang benar sesuai perancangan.

# **HASIL DAN PEMBAHASAN**

| C:\DOCUME~1\USER\MYDOCU~1\MASKUR\PELURUHA.EXE                                                                   |  |
|----------------------------------------------------------------------------------------------------|--|
|                                                                                                    |  |
| MENU PILIHAN PROGRAM TABEL PELURUHAN RADIOAKTIVITAS                                                             |  |
| MEMBUAT TABEL PELURUHAN AKTIVITAS RADIOISOTOP<br> [A]                                                           |  |
| $\left[ \begin{smallmatrix} B\end{smallmatrix} \right]$<br>MEMBUAT TABEL FAKTOR PELURUHAN AKTIVITAS RADIOISOTOP |  |
| [C]<br><b>SELESAI</b>                                                                                           |  |
| TULIS MENU PILIHAN ANDA [A - C] DENGAN HURUF KAPITAL?                                                           |  |
|                                                                                                    |  |
|                                                                                                    |  |

**Gambar 1.** Menu Utama

Dari Gambar 1 diketahui bahwa program tabel peluruhan radioaktivitas yang telah dibuat terdiri dari tiga menu pilihan, yaitu A, B dan C. Untuk memilih menu tersebut dapat dilakukan dengan cara menulis huruf A atau B atau C dengan huruf kapital. Apabila penulisan tidak sesuai ketentuan, maka program tidak dapat dieksekusi dan keluar pesan kesalahan. Sebagai contoh pilihan menu dengan menulis huruf kecil "a", maka hasilnya sebagai berikut:

| lc:\Docume~1\USER\MYDOCU~1\MASKUR\PELURUHA.EXE                                                                        |
|----------------------------------------------------------------------------------------------------|
| MENU PILIHAN PROGRAM TABEL PELURUHAN RADIOAKTIVITAS                                                                   |
|                                                                                                    |
| MEMBUAT TABEL PELURUHAN AKTIVITAS RADIOISOTOP<br> [A]<br>TB 1<br>MEMBUAT TABEL FAKTOR PELURUHAN AKTIVITAS RADIOISOTOP |
| TC 1<br><b>SELESAI</b>                                                                                                |
| TULIS MENU PILIHAN ANDA [A - C] DENGAN HURUF KAPITAL?a                                                                |
|                                                                                                    |
| PILIHAN ANDA SALAH!?                                                                                                  |
| COBA PILIH ANTARA A - C! TULIS DENGAN HURUF KAPITAL, TEKAN ENTER!                                                     |
|                                                                                                    |

**Gambar 2.** Contoh salah dalam penulisan pilihan menu

Apabila data masukan pilihan menu ditulis dengan benar "A" dan ditekan enter, maka dihasilkam pogram Tabel Peluruhan Aktivitas Radioisotop.

```
C:\DOCUME~1\USER\MYDOCU~1\MASKUR\PELURUHA.EXE
                                                                                  - \Box \times \Box\overline{\phantom{0}}[A] MEMBUAT TABEL PELURUHAN AKTIVITAS RADIOISOTOP
[A] MEMBUAT TABEL PELURUHAN AKTIVITAS RADIOISOTOP<br>[B] MEMBUAT TABEL FAKTOR PELURUHAN AKTIVITAS RADIOISOTOP<br>[C] SELESAI
 TULIS MENU PILIHAN ANDA [A - C] DENGAN HURUF KAPITAL?A
PROGRAM MEMBUAT TABEL PELURUHAN AKTIVITAS RADIOISOTOP
TULIS NAMA UNSUR RADIOISOTOP !
I - 125BERAPA AKTIVITAS AWAL RADIOISOTOP TERSEBUT (HANYA ANGKA, TANPA SATUAN)?
300
TULIS SATUAN AKTIVITAS RADIOISOTOP TERSEBUT! (mBq/Bq/mCi/Ci?)
nCi
TULIS SATUAN WAKTU PELURUHAN YANG AKAN DIHITUNG(DETIK/MENIT/JAM/HARI/TAHUN?
HAR I
TULIS PERIODE WAKTU YANG AKAN ANDA HITUNG(MISAL MULAI KE 0 SAMAPAI 15;11SAMPAI25
; 16 SAMPAI 30 dsb
PERIODE WAKTU PELURUHAN MULAI DARI HARI KE...?
50
SAMPAI KE...?
65
BERAPA HARI WAKTU PARUH RADISOTOP TERSEBUT?(SATUAN WKTU HARUS SAMA DENGAN WAKTUP
ELURUHAN)
60
\overline{\mathbf{A}}
```
**Gambar 3.** Contoh data masukan yang diperlukan dalam program tabel peluruhan

Setelah semua parameter data masukan diisi dengan benar, maka dihasilkan tabel peluruhan seperti berikut:

|                                                |       |   |       |   | C:\DOCUME~1\USER\MYDOCU~1\MASKUR\PELURUHA.EXE |   |       |   |       | ×<br>- 101 |
|------------------------------------------------|-------|---|-------|---|-----------------------------------------------|---|-------|---|-------|------------|
|                                                |       |   |       |   | TABEL PELURUHAN RADIOISOTOP I-125             |   |       |   |       |            |
| AKTIVITAS AWAL =300.00 mCi<br>T1/2 =30.00 HARI |       |   |       |   |                                               |   |       |   |       |            |
|                                                |       |   |       |   |                                               |   |       |   |       |            |
| HARI:                                          | Й     |   | 8.2   | ÷ | 0.4                                           | п | A.6   | ÷ | A.R   |            |
|                                                |       |   |       |   |                                               |   |       |   |       |            |
| 50:                                            | 94.52 | ÷ | 94.08 |   | 93.65                                         | ÷ | 93.22 |   | 92.79 |            |
| 51:                                            | 92.36 |   | 91.93 |   | 91.51                                         |   | 91.09 |   | 90.67 |            |
| 52:                                            | 90.25 |   | 89.83 |   | 89.42                                         |   | 89.01 |   | 88.60 |            |
| 53:                                            | 88.19 |   | 87.78 |   | 87.38                                         |   | 86.98 |   | 86.57 |            |
| 54:                                            | 86.18 |   | 85.78 |   | 85.38                                         |   | 84.99 |   | 84.60 |            |
| 55:                                            | 84.21 |   | 83.82 |   | 83.43                                         |   | 83.05 |   | 82.67 |            |
| 56:                                            | 82.28 |   | 81.91 |   | 81.53                                         |   | 81.15 |   | 80.78 |            |
| 57:                                            | 80.41 |   | 80.03 |   | 79.67                                         |   | 79.30 |   | 78.93 |            |
| 58:                                            | 78.57 |   | 78.21 |   | 77.85                                         |   | 77.49 |   | 77.13 |            |
| 59:                                            | 76.78 |   | 76.42 |   | 76.07                                         |   | 75.72 |   | 75.37 |            |
| 60:                                            | 75.02 |   | 74.68 |   | 74.33                                         |   | 73.99 |   | 73.65 |            |
| 61:                                            | 73.31 |   | 72.97 |   | 72.63                                         |   | 72.30 |   | 71.97 |            |
| 62:                                            | 71.63 |   | 71.30 |   | 70.98                                         |   | 78.65 |   | 70.32 |            |
| 63:                                            | 70.00 |   | 69.68 |   | 69.36                                         |   | 69.04 |   | 68.72 |            |
| 64:                                            | 68.40 |   | 68.09 |   | 67.77                                         |   | 67.46 |   | 67.15 |            |
| 65:                                            | 66.84 |   | 66.53 |   | 66.22                                         |   | 65.92 |   | 65.61 |            |
|                                                |       |   |       |   |                                               |   |       |   |       |            |

**Gambar 4.** Contoh Tabel Peluruhan aktivitas radioisotop I-125

Gambar 4 di atas adalah salah satu contoh hasil perhitungan tabel peluruhan radioisotop I-125 untuk periode peluruhan pada hari ke-50 sampai 65. Program ini tidak terbatas untuk I-125 dan periode ke 50 sampai 65 saja, tetapi bisa untuk semua jenis radioisotop dan periode yang dibutuhkan, semua itu tergantung data masukan yang diberikan.

Jika selesai, tekan enter maka akan kembali ke menu utama. Apabila ingin menetukan tabel faktor peluruhan, maka ketik data masukan "B" dan ditekan enter, maka dihasilkan pogram Tabel Faktor Peluruhan Aktivitas Radioisotop sebagai berikut:

C:\DOCUME~1\USER\MYDOCU~1\MASKUR\PELURUHA.EXE - |□|×|  $\blacktriangle$ MENU PILIHAN PROGRAM TABEL PELURUHAN RADIOAKTIVITAS [A] MEMBUAT TABEL PELURUHAN AKTIVITAS RADIOISOTOP [B] MEMBUAT TABEL FAKTOR PELURUHAN AKTIVITAS RADIOISOTOP<br>[B] MEMBUAT TABEL FAKTOR PELURUHAN AKTIVITAS RADIOISOTOP<br>[C] SELESAI TULIS MENU PILIHAN ANDA [A - C] DENGAN HURUF KAPITAL?B PROGRAM MEMBUAT TABEL FAKTOR PELURUHAN AKTIVITAS RADIOISOTOP TULIS NAMA UNSUR RADIOISOTOP !  $F-18$ TULIS SATUAN WAKTU YANG AKAN ANDA TENTUKAN FAKTOR PELURUHANNYA(DETIK/MENIT/JAM/ HARI/TAHUN)? **JAM** TULIS PERIODE WAKTU YANG AKAN ANDA HITUNG(MISAL MULAI KE 1 SAMAPAI 15; 11SAM PAI25; 16 SAMPAI 30 dsb PERIODE WAKTU PELURUHAN MULAI DARI JAM KE...? SAMPAI KE...? 15 BERAPA JAM WAKTU PARUH RADISOTOP TERSEBUT?(INGAT!! SATUAN WAKTU HARUS SAMA DENGA N WAKTU PELURUHAN)  $1.87 \blacksquare$ 

### **Gambar 5.** Contoh data masukan dalam program Tabel Faktor Peluruhan

Setelah semua parameter data masukan diisi dengan benar dan ditekan enter, maka dihasilkan tabel faktor peluruhan seperti berikut:

|                                                          |                   |          |  |               | C: VOCUME~1 VUSER WYDOCU~1 WASKURVPELURUHA. EXE |       |       |                |                |       |             |  | - 년<br>$\times$ |
|----------------------------------------------------------|-------------------|----------|--|---------------|-------------------------------------------------|-------|-------|----------------|----------------|-------|-------------|--|-----------------|
| <b>TABEL</b><br><b>FAKTOR PELURUHAN RADIOISOTOP F-18</b> |                   |          |  |               |                                                 |       |       |                |                |       |             |  |                 |
|                                                          | $T1/2 = 1.87$ JAM |          |  |               |                                                 |       |       |                |                |       |             |  |                 |
|                                                          |                   |          |  |               |                                                 |       |       |                |                |       |             |  |                 |
| JAM                                                      |                   | 0.       |  | 0.1:          | 0.2 :                                           | 0.3 : | 0.4:  | 0.5 : 0.6 :    |                | 0.7 : | 0.8:0.9:    |  |                 |
|                                                          |                   |          |  |               |                                                 |       |       |                |                |       |             |  |                 |
| 1                                                        |                   | 0.69:    |  | 0.67:         | 0.64:                                           | 0.62: | 0.60: |                | 0.57: 0.55:    | 0.53: | 0.51: 0.49: |  |                 |
| 2                                                        | ÷                 | 0.48:    |  | 0.46:         | 0.44:                                           | 0.43: | 0.41: |                | 0.40: 0.38:    | 0.37: | 0.35: 0.34: |  |                 |
| 3                                                        |                   | 0.33 :   |  | 0.32:         | 0.31:                                           | 0.29: | 0.28: |                | 0.27: 0.26:    | 0.25: | 0.24: 0.24: |  |                 |
| 4                                                        | ÷                 | 0.23:    |  | 0.22:         | 0.21:                                           | 0.20: | 0.20: |                | 0.19: 0.18:    | 0.18: | 0.17: 0.16: |  |                 |
| 5                                                        |                   | $0.16$ : |  | 0.15:         | 0.15:                                           | 0.14: | 0.14: |                | 0.13: 0.13:    | 0.12: | 0.12: 0.11: |  |                 |
| 6                                                        |                   | 0.11:    |  | 0.10:         | 0.10:                                           | 0.10: | 0.09: |                | 0.09:0.09:     | 0.08: | 0.08:0.08:  |  |                 |
| 7                                                        |                   | 0.07:    |  | 0.07:         | 0.07:                                           | 0.07: | 0.06: |                | 0.06:0.06:     | 0.06: | 0.06:0.05:  |  |                 |
| 8                                                        |                   | 0.05:    |  | 0.05:         | 0.05:                                           | 0.05: | 0.04: |                | 0.04:0.04:     | 0.04: | 0.04:0.04:  |  |                 |
| 9                                                        |                   | 0.04:    |  | 0.03:         | 0.03:                                           | 0.03: | 0.03: |                | 0.03:0.03:     | 0.03: | 0.03:0.03:  |  |                 |
| 10                                                       |                   | $0.02$ : |  | 0.02:         | 0.02:                                           | 0.02: | 0.02: | 0.02:0.02:     |                | 0.02: | 0.02:0.02:  |  |                 |
| 11                                                       |                   | $0.02$ : |  | 0.02:         | 0.02:                                           | 0.02: | 0.01: | 0.01:0.01:     |                | 0.01: | 0.01:0.01:  |  |                 |
| 12                                                       |                   | 0.01:    |  | 0.01:         | 0.01:                                           | 0.01: | 0.01: |                | 0.01:0.01:     | 0.01: | 0.01:0.01:  |  |                 |
| 13                                                       | ÷                 | 0.01:    |  | 0.01:         | 0.01:                                           | 0.01: | 0.01: |                | 0.01:0.01:     | 0.01: | 0.01:0.01:  |  |                 |
| 14                                                       |                   | 0.01:    |  | 0.01:         | 0.01:                                           | 0.00: | 0.00: |                | 0.00: 0.00:    | 0.00: | 0.00: 0.00: |  |                 |
| 15                                                       | $\mathbf{r}$      | 0.00:    |  | 0.00:         | 0.00:                                           | 0.00: | 0.00: |                | 0.00: 0.00:    | 0.00: | 0.00:0.00:  |  |                 |
|                                                          |                   |          |  |               |                                                 |       |       |                |                |       |             |  |                 |
|                                                          |                   |          |  |               |                                                 |       |       |                |                |       |             |  |                 |
|                                                          |                   |          |  |               |                                                 |       |       |                |                |       |             |  |                 |
|                                                          |                   |          |  |               |                                                 |       |       |                |                |       |             |  |                 |
|                                                          |                   | . .      |  | $\sim$ $\sim$ | $\cdots$ method $\cdots$                        |       |       | $\blacksquare$ | $\blacksquare$ |       | $\cdot$     |  | $T_{1}$ 10      |

**Gambar 6.** Contoh Tabel Faktor Peluruhan aktivitas radioisotop F-18

 Gambar 6 di atas adalah salah satu contoh hasil perhitungan tabel faktor peluruhan radioisotop F-18 untuk periode peluruhan pada jam ke-1 sampai 15. Program ini tidak terbatas untuk F-18 dan periode ke 1 sampai 15 saja, tetapi bisa untuk semua jenis radioisotop dan periode yang dibutuhkan, semua itu tergantung data masukan yang diberikan pada sistem program.

Jika selesai, tekan enter maka akan kembali ke menu utama. Apabila ingin keluar dari program, maka ketik data masukan "C" dan ditekan enter, maka dihasilkan tampilan ucapan terimakasih sebagai berikut:

| (Inactive C:\DOCUME~1\USER\MYDOCU~1\MASKUR\PELURUHA.EXE)                                                                                |  |
|----------------------------------------------------------------------------------------------------|--|
|                                                                                                    |  |
| MENU PILIHAN PROGRAM TABEL PELURUHAN RADIOAKTIVITAS                                                                                     |  |
|                                                                                                    |  |
| MEMBUAT TABEL PELURUHAN AKTIVITAS RADIOISOTOP<br>[A]                                                                                    |  |
| TB 1<br>MEMBUAT TABEL FAKTOR PELURUHAN AKTIVITAS RADIOISOTOP                                                                            |  |
| <b>SELESAI</b><br>rc 1                                                                                                    |  |
|                                                                                                    |  |
| TULIS MENU PILIHAN ANDA [A - C] DENGAN HURUF KAPITAL?C                                                                                  |  |
| TERIMAKASIH TELAH MENGGUNAKAN PROGRAM INI, ANDA MEMANG PEKERJA YANG RAJIN,<br>SILAHKAN MELANJUTKAN PEKERJAAN YANG LAIN, SEMOGA SUKSES!! |  |
|                                                                                                    |  |

**Gambar 7.** Menu selesai

Dari Gambar 1 di atas menunjukkan bahwa secara uji internal dapat dikatakan penulisan listing program telah benar, terbukti sistem dapat dieksekusi *Run*. Dari Gambar 1 sampai 7, secara uji eksternal program ini ditinjau dari sisi logika dan matematika dapat dikatakan berhasil karena hasil eksekusi program sesuai dengan perancangan. Hasil perhitungan dari tabel peluruhan dan faktor peluruhan sesuai dengan yang seharusnya, hal ini terbukti pada gambar 4. Aktivitas radioisotop I-125 yang semula 300 mCi, karena waktu paruhnya 30 hari, maka pada tabel terlihat pada hari ke-30 aktivitasnya tinggal separuhnya, yaitu 150.02 mCi. Pada gambar 6. Tabel faktor peluruhan radioisotop F-18 diketahui bahwa waktu paruh F-18 adalah 1.87 jam, sehingga pada tabel terlihat harga faktor peluruhan (Fp) =0.5 terletak antara jam ke 1.8 (Fp= 0.51) dan 1.9 (Fp=0.49).

# **KESIMPULAN**

Program Tabel Peluruhan radioaktivitas dalam bahasa Turbo Pascal Windows yang telah dibuat merupakan sebuah program yang dapat menghitung peluruhan radioaktivitas dan faktor peluruhan radioaktivitas dalam bentuk tabel untuk segala jenis radionuklida dalam periode tertentu. Jenis radionuklida dan periode waktunya tergantung data masukan yang diberikan. Program ini sangat membantu untuk menghitung aktivitas radioisotop untuk beberapa periode waktu pasca peluruhan dalam bentuk tabel, secara akurat dan cepat sehingga dapat memudahkan dan meningkatkan efisiensi kerja.

## **DAFTAR PUSTAKA**

- 1. I. SUPARMAN, "Produksi Radioisotop dan Aspek Keselamatan Radiasi" Diklat Proteksi Radiasi PUSDIKLAT – BATAN, Jakarta, 2002
- 2. S. SOENARJO, "Produksi Radioisotop", Diklat Proteksi Radiasi PUDIKLAT BATAN , Jakarta, 2004
- 3. S.R. TAMAT," Perkembangan Radiofarmaka Masa Kini dan Masa Depan", Majalah Farmasi Indonesia, Jakarta, 1994.
- 4. G.B. SAHA, "Fundamental of Nuclear Pharmacy Chapter 2 Radioactive Decay", Springer – Verlag, New York, 1979.
- 5. P.I. SANTOSO, "Dasar-Dasar Pemrograman Pascal", Andi Offset, Yogyakarta, 1990

# **LAMPIRAN**

Listing Program PROGRAM MENU\_TABEL\_PELURUHAN\_RADIOAKTIVITAS; USES WINCRT; CONST MENU: ARRAY[01..03]OF STRING = ('[A] MEMBUAT TABEL PELURUHAN AKTIVITAS RADIOISOTOP ', '[B] MEMBUAT TABEL FAKTOR PELURUHAN AKTIVITAS RADIOISOTOP', '[C] SELESAI'); VAR SELESAI:BOOLEAN; PILIHAN:CHAR; R,SAT,Wkt:STRING; INTI :STRING[6]; ULANG :BYTE; Ao,Wp : REAL; F,H,J,Q,T,U,V,W,X,Z : ARRAY [1..500] OF REAL; i,m,n : INTEGER; BEGIN SELESAI:=FALSE; WHILE NOT(SELESAI)DO BEGIN CLRSCR; FOR ULANG:=01 TO 03 DO BEGIN GOTOXY(3-ROUND (LENGTH(MENU[ULANG])-3),ULANG+3); WRITELN(MENU[ULANG]); END;  $GOTOXY(1,1);$  WRITELN('=================================================='); WRITELN('MENU PILIHAN PROGRAM TABEL PELURUHAN RADIOAKTIVITAS'); WRITE('=====================================================');  $GOTOXY(1,7)$ ; WRITELN('==================================================');  $GOTOXY(1,8);$  WRITE('TULIS MENU PILIHAN ANDA [A - C] DENGAN HURUF KAPITAL?'); PILIHAN:=READKEY; WRITE(PILIHAN); CASE PILIHAN OF 'A':BEGIN  $GOTOXY(1,10);$  WRITELN('PROGRAM MEMBUAT TABEL PELURUHAN AKTIVITAS RADIOISOTOP'); WRITELN('TULIS NAMA UNSUR RADIOISOTOP !'); READLN(R); WRITELN('BERAPA AKTIVITAS AWAL RADIOISOTOP TERSEBUT (HANYA ANGKA, TANPA SATUAN)?'); READLN(Ao); WRITELN('TULIS SATUAN AKTIVITAS RADIOISOTOP TERSEBUT! (mBq/Bq/mCi/Ci?)');READLN(SAT); WRITELN('TULIS SATUAN WAKTU PELURUHAN YANG AKAN DIHITUNG(DETIK/MENIT/JAM/HARI/TAHUN?');READLN(Wkt);

 WRITELN('TULIS PERIODE WAKTU YANG AKAN ANDA HITUNG(MISAL MULAI KE 1 SAMAPAI 15;11SAMPAI25; 16 SAMPAI 30 dsb'); WRITELN('PERIODE WAKTU PELURUHAN MULAI DARI ',Wkt,'  $KE...$ ?'); $READLN(m)$ ; WRITELN('SAMPAI KE...?');READLN(n); WRITELN('BERAPA ',Wkt,' WAKTU PARUH RADISOTOP TERSEBUT?(SATUAN WKTU HARUS SAMA DENGAN WAKTUPELURUHAN)');READLN(Wp); CLRSCR; WRITELN('\*\*\*\*\*\*\*\*\*\*\*\*\*\*\*\*\*\*\*\*\*\*\*\*\*\*\*\*\*\*\*\*\*\*\*\*\*\*\*\*\*\*\*\*\*\*\*\*\*\*\*\*\*\*\*\*\*'); WRITELN(' TABEL PELURUHAN RADIOISOTOP ',R); WRITELN(' AKTIVITAS AWAL =',Ao:2:2,'', SAT); WRITELN('  $T1/2 = 'Wp:2:2,'',Wkt:2);$  WRITELN; WRITELN('=================================================='); WRITELN( Wkt, : 0 : 0.2 : 0.4 : 0.6 : 0.8 :'); WRITELN('=================================================='); FOR i:=m TO n DO BEGIN  $T[i]=Ao*(EXP((-0.693)*i/Wp));$ U[i]:=Ao\*(EXP((-0.693)\*(i+0.2)/Wp));  $V[i]=Ao*(EXP((-0.693)*(i+0.4)/Wp));$  W[i]:=Ao\*(EXP((-0.693)\*(i+0.6)/Wp));  $X[i]=Ao*(EXP((-0.693)*(i+0.8)/Wp));$  WRITELN(i:2,':',T[i]:9:2,' :',U[i]:11:2,' :',V[i]:11:2,' :',W[i]:11:2,' :',X[i]:11:2,' :'); END; END; 'B':BEGIN GOTOXY(1,10); WRITELN('PROGRAM MEMBUAT TABEL FAKTOR PELURUHAN AKTIVITAS RADIOISOTOP');  ${FP=e^{-0.693*t/wp}}$ WRITELN('TULIS NAMA UNSUR RADIOISOTOP !'); READLN(R); WRITELN('TULIS SATUAN WAKTU YANG AKAN ANDA TENTUKAN FAKTOR PELURUHANNYA(DETIK/MENIT/JAM/ HARI/TAHUN)?');READLN(Wkt); WRITELN('TULIS PERIODE WAKTU YANG AKAN ANDA HITUNG(MISAL MULAI ',Wkt,' KE 1 SAMAPAI 15; 11SAMPAI25; 16 SAMPAI 30 dsb'); WRITELN('PERIODE WAKTU PELURUHAN MULAI DARI ',Wkt,' KE...?');READLN(m); WRITELN('SAMPAI KE...?');READLN(n); WRITELN('BERAPA ',Wkt,' WAKTU PARUH RADISOTOP TERSEBUT?(INGAT!! SATUAN WAKTU HARUS SAMA DENGAN WAKTU PELURUHAN)');READLN(Wp); WRITE('Wkt'); CLRSCR; WRITELN('\*\*\*\*\*\*\*\*\*\*\*\*\*\*\*\*\*\*\*\*\*\*\*\*\*\*\*\*\*\*\*\*\*\*\*\*\*\*\*\*\*\*\*\*\*\*\*\*\*\*\*\*\*\*\*\*\*'); WRITELN(' TABEL FAKTOR PELURUHAN RADIOISOTOP ',R); WRITELN('  $T1/2 = 'Wp:2:2,'',Wkt:2);$  WRITELN; WRITELN('=================================================='); WRITELN(Wkt, : 0 : 0.1 : 0.2 : 0.3 : 0.4 : 0.5 : 0.6 : 0.7 : 0.8 : 0.9 :');

 WRITELN('=================================================='); FOR i:=m TO n DO BEGIN  $F[i] := (EXP((-0.693)*i/Wp));$  $H[i] := (EXP((-0.693)*(i+0.1)/Wp));$  $J[i] := (EXP((-0.693)*(i+0.2)/Wp));$  $Q[i] := (EXP((-0.693)*(i+0.3)/Wp));$  $T[i] := (EXP((-0.693)*(i+0.4)/Wp));$  $U[i] := (EXP((-0.693)*(i+0.5)/Wp));$  V[i]:=(EXP((-0.693)\*(i+0.6)/Wp)); W[i]:=(EXP((-0.693)\*(i+0.7)/Wp));  $X[i] := (EXP((-0.693)*(i+0.8)/Wp));$  $Z[i] := (EXP((-0.693)*(i+0.9)/Wp));$  WRITELN(i:2,' :',F[i]:6:2,' : ',H[i]:5:2,': ',J[i]:5:2,': ',Q[i]:5:2,': ',T[i]:5:2,': ',U[i]:5:2,': ',V[i]:4:2, ': ',W[i]:5:2,': ',X[i]:5:2,':',Z[i]:5:2,':'); END; END; 'C':SELESAI:=TRUE; ELSE GOTOXY(1,22); WRITELN('PILIHAN ANDA SALAH!?'); WRITE('COBA PILIH ANTARA A - C! TULIS DENGAN HURUF KAPITAL, TEKAN ENTER!'); END; READLN; WRITELN; WRITELN('TERIMAKASIH TELAH MENGGUNAKAN PROGRAM INI, ANDA MEMANG PEKERJA YANG RAJIN, '); WRITELN('SILAHKAN MELANJUTKAN PEKERJAAN YANG LAIN, SEMOGA SUKSES!!'); END; END.